# Department of Computer Science, University of Otago

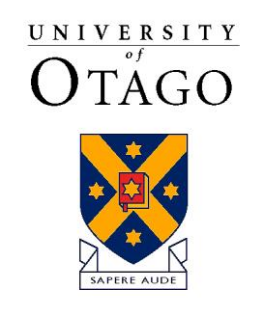

Te Whare Wānanga o Otāgo

# Technical Report OUCS-2019-03

## **Git Badges: We're not ready to commit yet**

Authors:

**Matthew Jenkin, Steven Mills, David Eyers**

Department of Computer Science, University of Otago, New Zealand

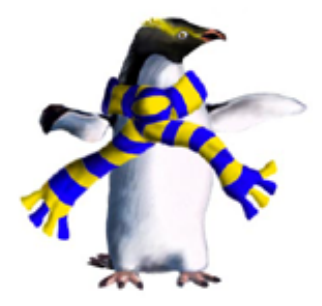

Department of Computer Science, University of Otago, PO Box 56, Dunedin, Otago, New Zealand

> https://www.otago.ac.nz/computerscience/research/publications/reports/index.html

### <span id="page-1-0"></span>Git Badges: We're not ready to **commit** yet

MATTHEW JENKIN, University of Otago STEVEN MILLS, University of Otago DAVID EYERS, University of Otago

#### ACM Reference Format:

Matthew Jenkin, Steven Mills, and David Eyers. 2019. Git Badges: We're not ready to commit yet. 1, 1 (November 2019), [24](#page-24-0) pages. <https://doi.org/10.1145/nnnnnnn.nnnnnnn>

#### 1 ABSTRACT

Mastering the use of version-control systems (VCS) is a crucial skill for efficiently working with software. Undergraduate students should thus learn how to use a VCS early in their university studies, if they have not already done so. However, an introduction to the use of VCSs is not a good topic for academic teaching, when the VCS is just being used as a tool. Micro-credentials or badges show promise as a mechanism for lifting teaching of skills such as use of VCSs out of the flow of the academic curriculum, while supporting students appropriately. This paper presents our preparatory work to form a lesson on the git VCS, as part of a larger study into the use of a form of micro-credentials for skills-based teaching. We survey a number of popular, online resources for git education, contrasting their pedagogical approaches. We note key considerations for providing students a grounding in git skills that is efficient for their learning, at multiple levels of detail.

#### 2 INTRODUCTION

Throughout their study, students need to acquire a number of different skills, and in some cases these skills do not fit naturally into a single part of the curriculum. In some situations, such as in a software tools module, these skills may be core to the subject at hand, but in others they are tangential — they are needed to complete coursework or otherwise engage with the material being taught. In the latter situation, skills-based material is often taught in a rather cursory manner, and students may encounter the same material repeatedly in different contexts.

We focus here on the example of Computer Science students learning a version-control system, specifically git. In our department, for example, git is used in papers in Web Application Development, Computer Game Design, Software Engineering, and Cloud Computing. Teaching and assessing students' mastery of git does not fit well within the department's broader curriculum structure for several reasons:

• While many papers use git, not all of them do so, and it would be inappropriate to displace material from the core teaching of programming (for example) to teach git.

© 2019 Association for Computing Machinery.

Authors' addresses: Matthew JenkinUniversity of Otago, maffu@cs.otago.ac.nz; Steven MillsUniversity of Otago, steven@cs.otago.ac.nz; David EyersUniversity of Otago, dme@cs.otago.ac.nz.

Permission to make digital or hard copies of all or part of this work for personal or classroom use is granted without fee provided that copies are not made or distributed for profit or commercial advantage and that copies bear this notice and the full citation on the first page. Copyrights for components of this work owned by others than ACM must be honored. Abstracting with credit is permitted. To copy otherwise, or republish, to post on servers or to redistribute to lists, requires prior specific permission and/or a fee. Request permissions from permissions@acm.org.

• Mastering of git is a software skill, like using office productivity software, or online search tools, and so is a poor topic for academic teaching.

As a result, several papers rush though a basic git introduction which may be insufficient for more general application, or redundant for students who have already encountered the tool.

To improve this approach, we are investigating a system of micro-credentials to support skills-based learning. The term micro-credentials is used to refer to a wide range of units of teaching, learning, and assessment. The New Zealand Qualifications Authority (NZQA) defines them<sup>[1](#page-2-0)</sup> as certifying "achievement of a coherent set of skills and knowledge" in a unit that is "smaller than a qualification". This makes micro-credentials 'small' in comparison to a degree or diploma, but they can still be larger than many university modules or papers. Micro-credentials are defined by the NZQA to be 5–40 points, whereas university papers are typically 15–20 points, and 120 points is a full-time course load for a year. We are interested in much smaller units of learning than this, and so use the term badge to distinguish our approach from the NZQA framework [\[18\]](#page-23-0). The term *badge* also has an informal tone, and suggests a threshold of achievement rather than a graded piece of work, which is appropriate to our goals.

Our approach is being piloted with git, but we can see scope for extension to other skills-based technologies such as use of LATEX for document preparation, or Docker for containerisation. In this paper we describe our progress so far, and give some initial indications of its value to students. Our approach is to encourage self-directed study, to use existing resources such as online tutorials, and to give students the ability to explore further than is required for their immediate needs. We present the material we have found for teaching git in some detail for two reasons:

- Firstly, this allows us to identify several considerations that we believe generalise to most other skills-based technologies in computer science.
- Secondly, we have identified several resources that may be of specific interest to others wishing to give students a background in git in different contexts.

We have conducted a preliminary trial of this approach, and received student feedback. While this trial was not large enough to produce conclusive results, or to support statistical analysis, it suggests that both git itself, and this approach were useful to students, and there are indications that they use the skills they have gained outside of the context in which they were initially taught.

#### 3 LEARNING **GIT**

There are a vast number of resources available for learning git, so our search was restricted to those that were recommended on the official git website<sup>[2](#page-2-1)</sup>; were on the first page when googling "*learn git*", "g*it tutorial*", or "g*it* workflow"; or were recommended by one of the previously-examined resources. We further restricted the pool by eliminating resources of impractical length (e.g. online books) and resources that required user registration (e.g. "Codecademy" [3](#page-2-2) ).

In order to determine what needs to be taught, and how it should be approached, one needs to consider the prospective learner:

- What are their goals? (e.g. Will they use git for personal projects, or collaborate?)
- What prior experience do they have with the topic? (e.g. Have they used git before?)

<span id="page-2-2"></span><span id="page-2-1"></span><span id="page-2-0"></span><sup>1</sup><https://www.nzqa.govt.nz/providers-partners/approval-accreditation-and-registration/micro-credentials/> <sup>2</sup><http://git-scm.com/> <sup>3</sup><http://www.codecademy.com/>

<span id="page-3-3"></span>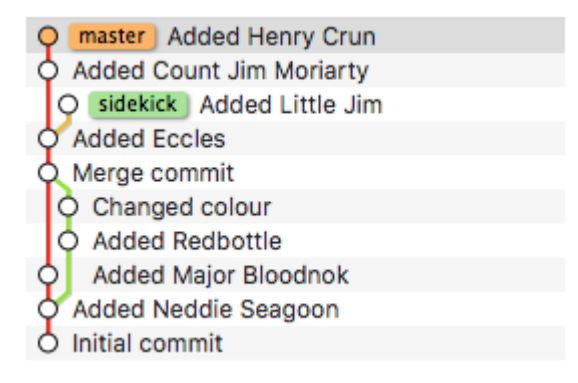

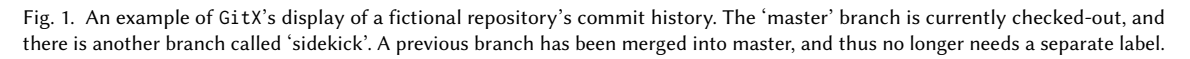

- Do they have experience with a related topic? (e.g. Have they used other version control systems before?)
- What sort of interface are they familiar with? (e.g. Have they used a command-line shell before?)
- Are they familiar with relevant theoretical concepts? (e.g. Do they know anything about graph theory?)

Our assumed learners are Computer Science students (and thus are either familiar with, or at least have a context for, data structures like a DAG<sup>[4](#page-3-0)</sup>), they are not expected to have any previous version control experience, they will likely be working on both individual and group projects, and the assumed interaction with git is via a Unix-like command-line interface. Resources focused on a different interface (e.g. many IDEs<sup>[5](#page-3-1)</sup> integrate git, making most of the everyday git operations simpler, or even automated) were omitted from the list, unless they also covered command-line interactions.

As a common addition to the command line, many of the resources also use a basic GUI[6](#page-3-2) like **gitk** (commonly distributed with git), **gitg** (a linux-specific clone of gitk), or **GitX** (an OSX-specific clone of gitk). All three show the commit tree in the same manner as the "git  $log -$ graph" command, i.e. with undirected links, branches and tags labelled (but not showing the HEAD label), and time progressing bottom-up (see Figure [1\)](#page-3-3).

#### 4 ISSUES NOTED

The obvious point to start with is that quality of presentation is not correlated with quality of content. Some tutorials are presented very neatly and consistently, but often describe elements in a confusing, misleading, or incorrect way. Even GitHub $^7$  $^7$  (the most widely-used hosting/development provider for git repositories) and GitLab $^8$  $^8$  present the commit history incorrectly $^9$  $^9$ , that is, parents point to children. Bi tBucket  $^{10}$  $^{10}$  $^{10}$  and SourceForge $^{11}$  $^{11}$  $^{11}$ , who round out the top four<sup>[12](#page-3-9)</sup>, present the commit history with undirected links (similar to gitk's display). Presumably the purpose of these diagrams is to show changes over time, which is helpful from a user's perspective, but unhelpful from a learner's

<span id="page-3-0"></span> $^4$ Directed Acyclic Graph; git's commit history is stored as a DAG, and many operations are defined by how they effect it.

<span id="page-3-1"></span><sup>5</sup> Integrated Development Environment.

<span id="page-3-2"></span><sup>6</sup>Graphical User Interface.

<span id="page-3-4"></span><sup>7</sup><http://github.com/>

<span id="page-3-5"></span><sup>8</sup><http://gitlab.com/>

<span id="page-3-6"></span><sup>9</sup>Displayed via the "Insights>Network" menu option (which specifically shows forks/pull-requests, so technically is a subset of the commit history) on GitHub, or the "Repository>Graph" menu option on GitLab

<span id="page-3-7"></span><sup>10</sup><http://bitbucket.org/>

<span id="page-3-8"></span><sup>11</sup><http://sourceforge.net/>

<span id="page-3-9"></span><sup>12</sup>See [http://en.wikipedia.org/wiki/Comparison\\_of\\_source-code-hosting\\_facilities#Popularity](http://en.wikipedia.org/wiki/Comparison_of_source-code-hosting_facilities#Popularity)

perspective. An awareness of accessibility in the commit DAG helps with understanding fast-forward merges (one commit is in the history of the other), and why having a detached HEAD is a problem (any commits created will be unreferenced, and thus not (easily) accessible).

The resources vary in their tone; some are more informal and chatty, others more formal and structured. While most of the underlying concepts and details can be definitely right or wrong (e.g. typing 'git add myfile.txt' has a specific effect), higher-level topics like workflows and conventions are not so clear cut, and thus it is appropriate to describe them more as suggestions than injunctions. Unfortunately, people can be dogmatic about their preferences. "GitFlow considered harmful"[\[31\]](#page-23-1), for example, has a very closed-minded tone (especially in responses to comments). In reality, different workflows and conventions will suit different kinds of project, and different team dynamics.

Some inaccuracies of detail could be charitably interpreted as "lies to children" (*i.e.* abstractions or simplifications<sup>[13](#page-4-0)</sup> that are easier to understand as a learner<sup>[14](#page-4-1)</sup>), though the resources seldom indicate that they are making such a simplification. For example "Ry's Git Tutorial"[see [16,](#page-23-2) page 53] states that you *cannot* make a commit in a detached HEAD state (you can, but the new commit will be unreferenced — see above — and liable to be garbage-collected, which is a whole other topic), and "Version Control for Designers"[see [13,](#page-23-3) section "Branching"] equates branching/merging with cloning/pushing (correct in the abstract sense, in that both are about separating/reintegrating a parallel development, though they have very different effects and consequences).

Others are harder to justify. For example "Git and GitHub Basics" on "Trailhead"[see [33,](#page-23-4) section "Learn Where GitHub Fits in the Development Lifecycle"] defines "merge" as "The combined history of two or more branches", which is expressed simply, and technically correct, but is defining the *noun* form (the resulting state), when "merge" is most often used as a verb, and the action of merging is far more important for a git user to understand. Reading other material (even later parts of the same resource) will be more confusing if the learner is thinking about a shared history rather than how to amalgamate the contents of two branches. As another example of an inadvisable simplification, the git tutorial on "Tutorials Point"[see [44,](#page-23-5) section "Basic Concepts>DVCS Terminologies"] describes the commit history as a linked-list<sup>[15](#page-4-2)</sup> (which implies there are no other branches) though they mention merge commits as having more than one parent (which implies there are other branches).

The topics covered should advance sensibly, each building off the one(s) that came before, whether that ordering is based upon concepts (i.e explaining how/why git behaves as it does, covering progressively more complex/dangerous actions), workflows (i.e. creating a repository, adding & committing files, looking back at a previous version, . . .), or some other ordering (e.g. alphabetically for a command-reference). Regardless, a resource should cover all the necessary and sufficient topics to enable the learner to use git effectively (for example, as stated previously, our assumed learners require git for both individual and group projects, so a resource that does not cover interacting with shared remote repositories would be insufficient).

The ease of branching and merging is often touted as one of the strengths of git, yet some resources omit those operations. "Version Control with Git" on "Software Carpentry"[see [40,](#page-23-6) section "Conflicts"], for example, advises making frequent use of branches, but does not cover what they are or how to use them<sup>[16](#page-4-3)</sup>. Many others show branching and merging, but don't address merge conflicts ("Git Happens"[see [21,](#page-23-7) from approx. 43:48] explicitly calls out other tutorials for ignoring merge conflicts). Even some systems built on top of git don't address conflicts as well as they could;

<span id="page-4-0"></span><sup>&</sup>lt;sup>13</sup>They should not be outright lies; the learner should be able to use the concept as a starting point, adding detail and nuance as they learn more about the topic.<br><sup>14</sup>Ideally it should be clear to the learner that any distortion is an intentional simplification, lest they lose faith in the teacher.

<span id="page-4-2"></span><span id="page-4-1"></span>

<sup>&</sup>lt;sup>15</sup> Another common graph-like data-structure, where the nodes are connected in a single, linear path.

<span id="page-4-3"></span> $^{16}$  For such a high-profile and well-regarded resource provider, this seems a particularly glaring omission.

Manuscript submitted to ACM

<span id="page-5-1"></span>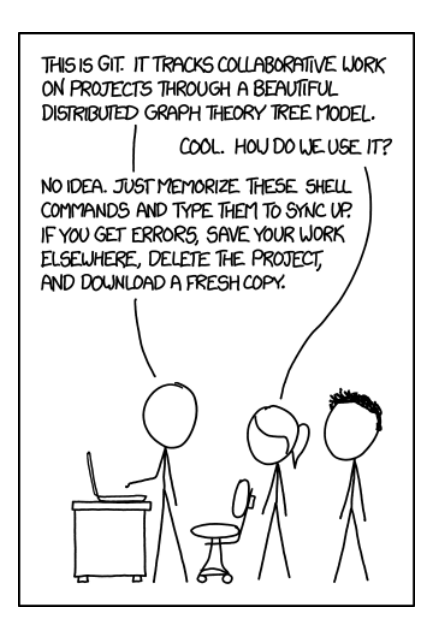

Fig. 2. "If that doesn't fix it, git.txt contains the phone number of a friend of mine who understands git. Just wait through a few minutes of 'It's really pretty simple, just think of branches as...' and eventually you'll learn the commands that will fix everything." from <https://xkcd.com/1597/>

GitHub workflows frequently suggest dealing with merge conflicts in your local git repository then pushing the result, as GitHub's interface can only handle line conflicts (e.g. trying to merge two different versions of the same line in a file)<sup>[17](#page-5-0)</sup>. When discussing merge conflicts, it is also important to note that any other operation that can copy a commit from one branch to another (e.g. cherry-pick, rebase) has the possibility of conflicts (which are resolved via much the same process as merge conflicts). This is often not mentioned, implying to the learner that these other operations are somehow "cleaner", or less likely to cause problems than merge.

Unless a resource is intended as a command reference, and not a learning tool, then some explanation should be given for the commands and options used. Some resources treat particular commands like mystical incantations whether covering everyday workflows, or how to solve problems, the user is just given a set of commands to enter (satirised in Figure [2\)](#page-5-1). Knowing even a little about what those commands are doing will make them easier to remember (or to search for, if they have been forgotten), and better enable the user to adapt to other scenarios. An explanation is also important if the command has particularly drastic effects (i.e. that are difficult, or even impossible, to undo); for example, an operation like reset can result in unreachable commits<sup>[18](#page-5-2)</sup>. A particularly important warning is that no operations that "rewrite history" should be used once that history has been shared, as later updates will become messy and complicated (unless every other user forcibly updates their own repositories to match the rewritten history).

#### 5 TOPIC MATRIX

Each topic related to git can be thought of (from a teaching perspective) as having two attributes:

<span id="page-5-0"></span> $^{17}$ To be fair, this probably covers the majority of conflicts; about the only other type of conflict we've seen is if one branch has moved/modified a file and another has deleted the same file.

<span id="page-5-2"></span><sup>18</sup>Whether the unreachable commits are presented as "gone forever" or "not easy to get back, and eventually will be deleted" depends on how much is being simplified at that stage.

- Complexity/Level Does this topic belong in a Beginner, Intermediate, or Advanced tutorial? e.g. how to use the add and commit commands is one of the first things a git user needs to know; interactive rebase (rebase -i) is best introduced to someone who already knows something about how git works.
- Importance Is this required, helpful, or merely interesting? e.g. understanding how to use push and fetch is necessary for collaboration; knowing what attributes affect a commit's SHA-1 hash and why that makes comparisons easier and networking more efficient doesn't usually impact the way you work.

Topics in the table (shown below) are listed alphabetically (not including 'git' at the start of every command, so for example git status is treated as 'status'). Most commands have additional options (not listed here) that may be considered "Advanced" (for example, git rebase's --onto option).

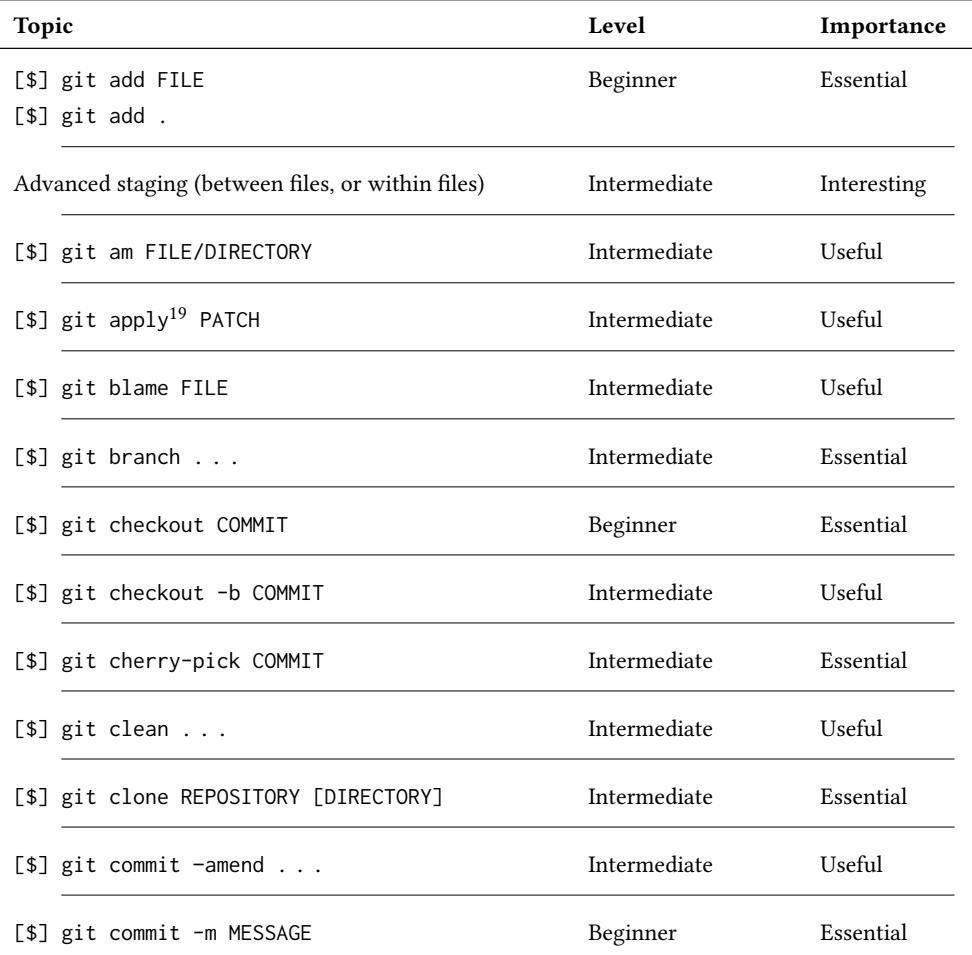

 $^{19}\rm{All}$  the other commands mentioned in this table are listed as "porcelain" commands by the official git documentation; this one is listed as a "plumbing" command (i.e. not part of the normal user interface).

Git Badges: We're not ready to commit yet 7

| <b>Topic</b>                                                                                                    | Level        | Importance  |
|----------------------------------------------------------------------------------------------------|--------------|-------------|
| Commit (and other object) IDs (SHA-1 hash, unique 40-<br>character hexadecimal string)                                                                          | Beginner     | Essential   |
| Commit ID benefits (checksum <sup>20</sup> of commit; includes au-<br>thor, timestamp, snapshot of files, parent reference(s);<br>allows for quick comparisons) | Beginner     | Interesting |
| Commit messages should be meaningful (formatting con-<br>vention of summary, blank line, explanation)                                                           | Beginner     | Useful      |
| Commit-ish parameters (tag, branch, relative reference,<br>$etc.$ )                                                                                             | Intermediate | Essential   |
| Commit tree (pointers to parent(s), effects of operations)                                                                                                    | Intermediate | Essential   |
| $[$]$ git config $\ldots$                                                                                                    | Beginner     | Useful      |
| Dangling commits, how to retrieve them $(e.g.$ using the<br>$-$ reflog option for git log), garbage collection <sup>21</sup>                                    | Intermediate | Useful      |
| [\$] git diff<br>[\$] git diff -staged/-cached [COMMIT]<br>[\$] git diff COMMIT<br>[\$] git diff COMMIT COMMIT                                                  | Beginner     | Useful      |
| [\$] git fetch [REMOTE]                                                                                                    | Intermediate | Essential   |
| [\$] git format-patch COMMIT                                                                                                    | Intermediate | Useful      |
| $[$]$ git gc                                                                                                    | Intermediate | Interesting |
| [\$] git help COMMAND                                                                                                    | Beginner     | Useful      |
| Ignoring files you don't want to store in the repository<br>(using .gitignore)                                                                                  | Beginner     | Essential   |
| [\$] git init                                                                                                    | Beginner     | Essential   |

 $^{20}$ If the contents have changed, the generated ID will be different.

 $^{21}$ It is worth being aware of git's approach to garbage collection of unreferenced commits, but this does not require knowledge of the git gc command. Manuscript submitted to ACM

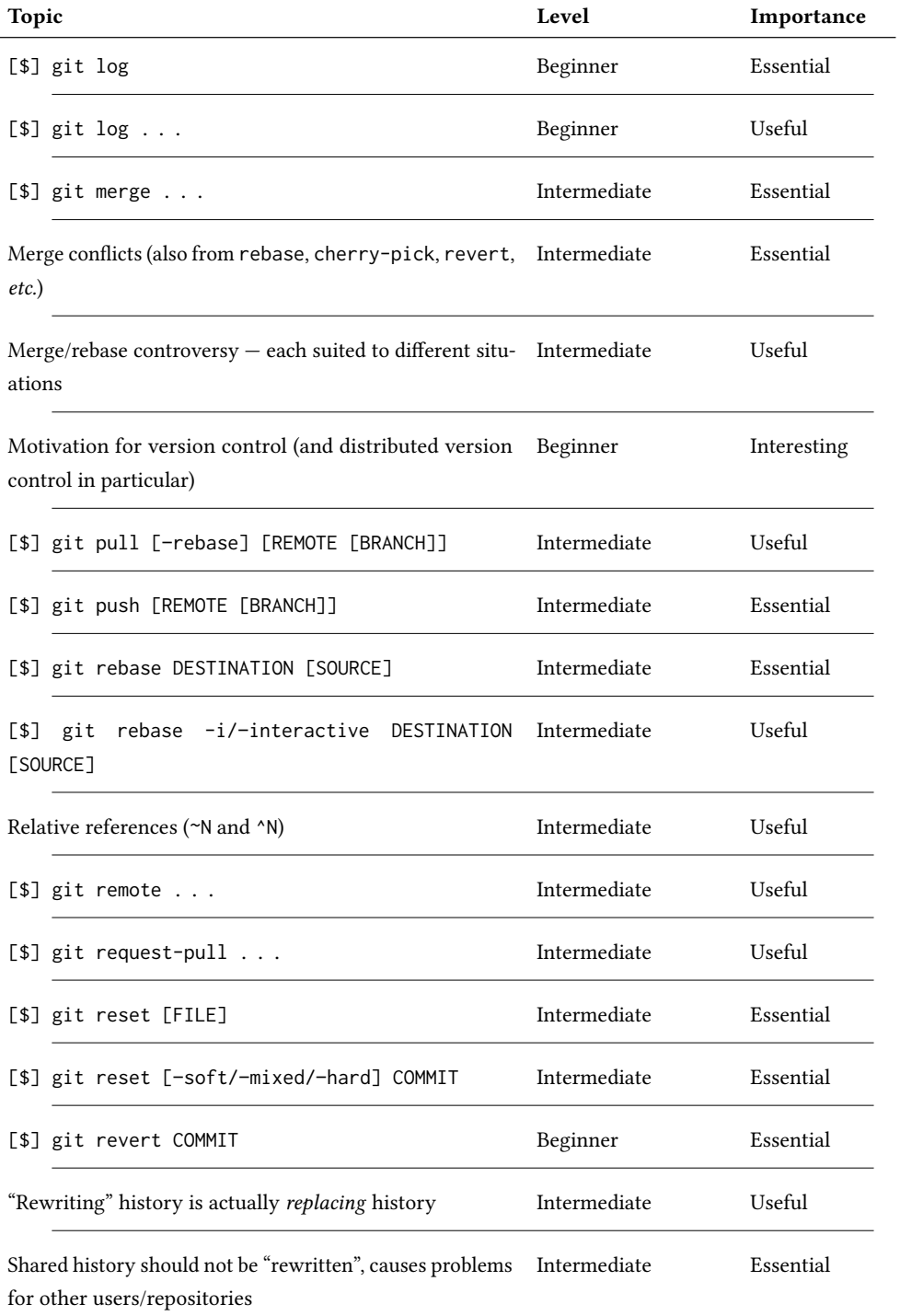

Manuscript submitted to ACM

 $\overline{\phantom{a}}$ 

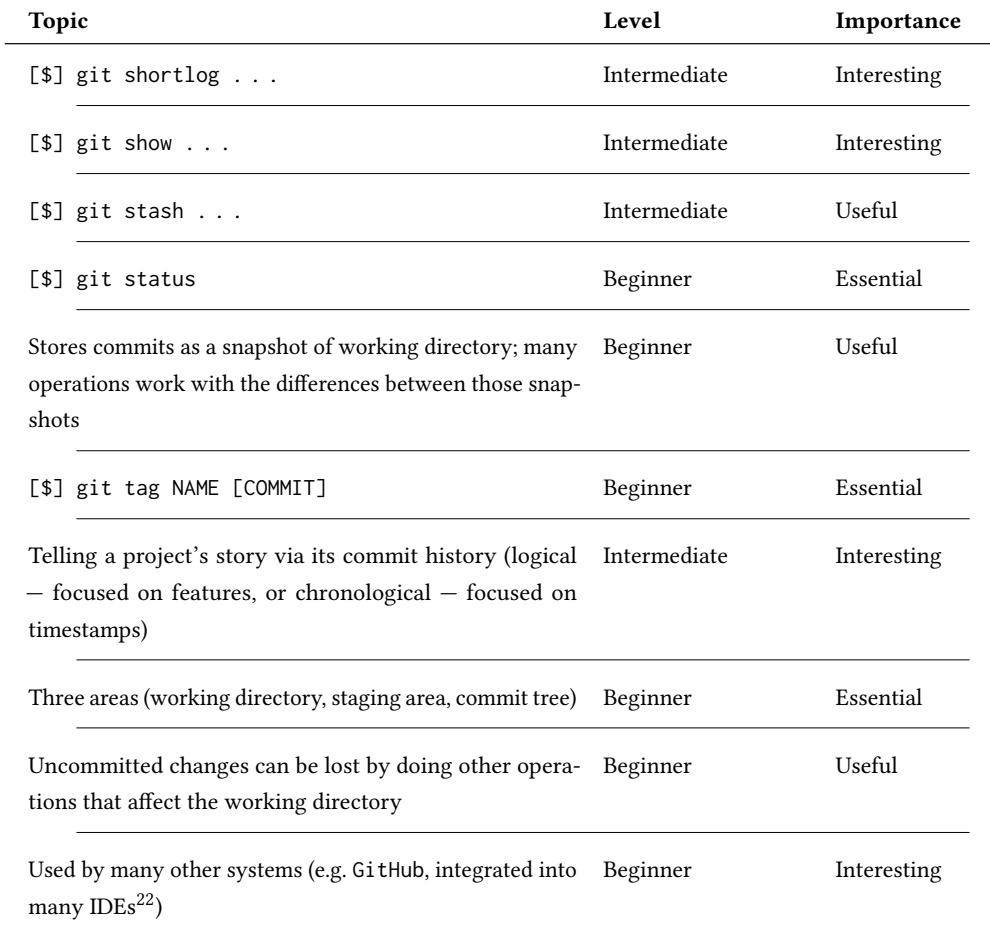

### 6 TUTORIAL COMPARISON

Findings from comparing the available resources are presented in the table below. While the first few column headings should be relatively self-explanatory, the meaning of each is provided.

- Resource The title of the resource (each of which is cited in the bibliography).
- Format Is this resource text, audio, video, images/ diagrams?
- Audience Is this resource aimed at people who have never used git before? Or people who have used git but want to understand it better? Are they expected to be familiar with any other technologies?
- Purpose Is this resource intended to be a reference? To explain how to perform various actions with git? To explain why git works the way it does?

 $\overline{{}^{22}\text{Integrated Development Environment}}$ .

- Focus What part of git is the resource covering? As with any substantial system, git can be described from several different perspectives. Some resources are more general, touching on a wide range of git's features. Others are more specific, dealing only with a particular aspect.
- Three Areas Does the resource distinguish between the working directory (files that are accessed normally), the staging area/index/cache (where commits are prepared), and the commit history (see 'Commit Tree' below)? This distinction is important in order to understand the way many git commands operate. Making staging and committing a two-step process allows greater control over what changes are included in a particular commit. Even if you are not using advanced staging, when something goes wrong, it is helpful to understand the state of each of the three areas in order to resolve the issue.
- Commit Tree How well does the resource cover the commit history? A lot of git operations affect mainly this third area; manipulating the DAG that represents the commits stored in the repository. Every location in the graph<sup>[23](#page-10-0)</sup> represents a commit, and each commit has a reference to its parent(s). Each branch is a pointer to a particular commit (the current 'tip' of that branch). Visualising the result of these connections helps with understanding operations like merge and rebase. Connections being only one-way (i.e. child→parent) makes fast-forward merges clear. HEAD represents the currently checked-out commit, and usually points to a branch (HEAD pointing directly to a commit is what git calls 'detached HEAD state'). As "Think Like (a) Git" puts succinctly, "references make commits reachable"[see [24,](#page-23-8) section "Experimenting With Git"]. If a commit does not have any children, any branch pointers, or any tags, then it is unreachable, and will be deleted when git does its garbage collection<sup>[24](#page-10-1)</sup>.
- Remotes Does the resource cover remote repositories? A single-user project can involve a remote repository, but it effectively functions as just an off-site backup; in order to use git collaboratively, separate repositories must interact. This can often create confusion, due to having to integrate changes from different people (which may contradict each other), and the different repositories needing to push/fetch regularly to stay in sync.
- Conflicts Does the resource acknowledge that conflicts can result from operations like merge? Does it show how to deal with those conflicts? Several other operations can also lead to similar conflicts (e.g. rebase, cherry-pick), but merging is usually where conflicts are first encountered. Understanding the conflict resolution process prevents the user panicking when a conflict arises, and allows them to focus on the content rather than the process. There are different tools that can help with resolving conflicts, but are typically designed for a particular type of conflict, so are not useful in all cases.
- Workflow Does the resource describe any git workflows? What type? In how much detail? While any workflow must be tailored to the particular project (e.g. Will a single release, or multiple concurrent releases be supported?), and the particular team ( $e.g.$  How many team members are there? Is there a team hierarchy?), there are several general patterns/approaches that are widely used. There is less of a "right answer" here; this column is more about recognising whether the resource has made any recommendations.

<span id="page-10-1"></span> $^{24}\rm{Regular}$  automated tidying of git's internal storage.

<span id="page-10-0"></span> $^{23}$ It is often referred to as a tree, but technically it is a graph.

<span id="page-11-0"></span>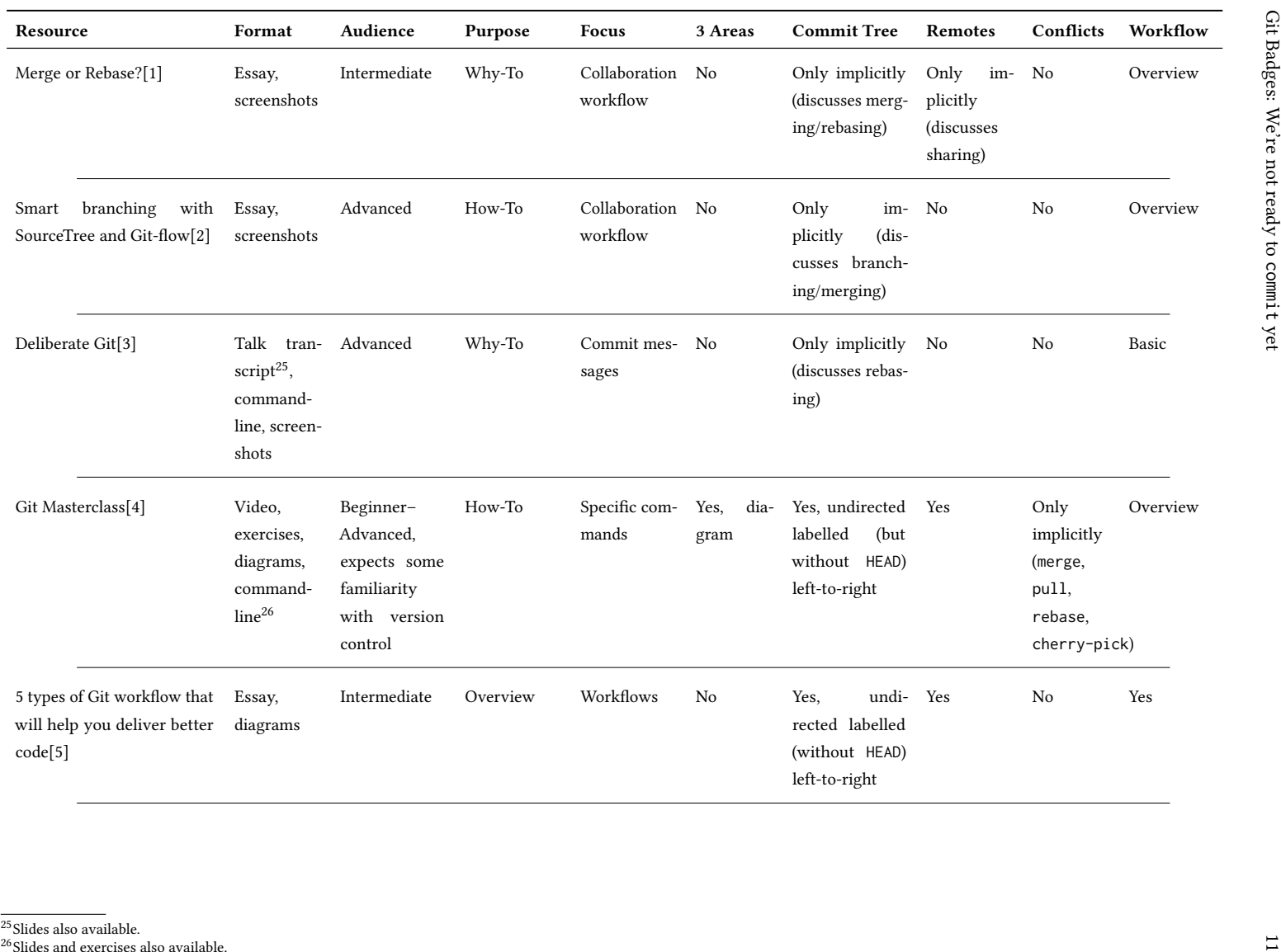

<sup>25</sup>Slides also available.<br><sup>26</sup>Slides and exercises also available. Manuscript submitted to ACM

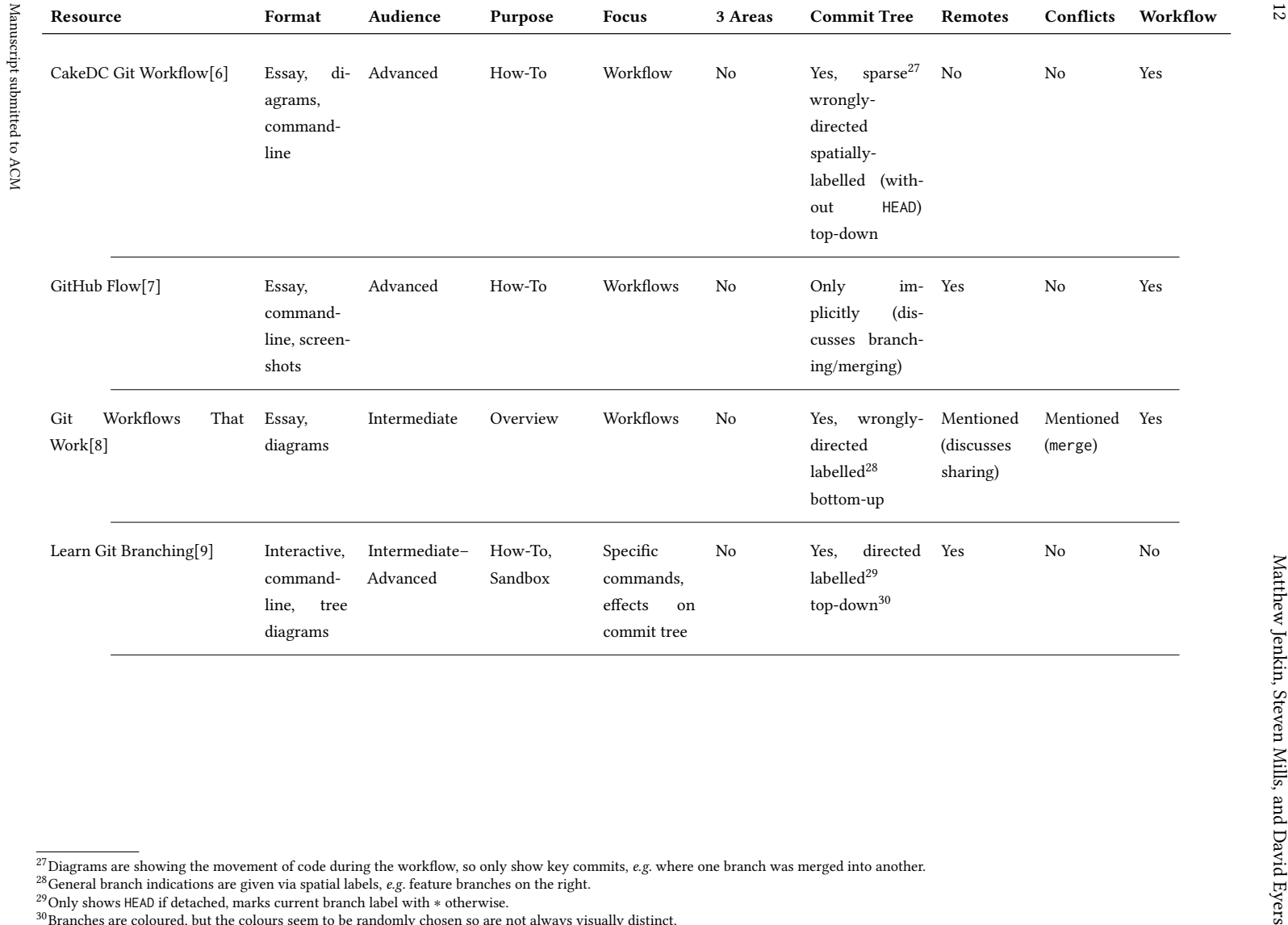

 $^{27}$ Diagrams are showing the movement of code during the workflow, so only show key commits, e.g. where one branch was merged into another.

 $^{28}$ General branch indications are given via spatial labels,  $e.g.$  feature branches on the right.

<sup>&</sup>lt;sup>29</sup>Only shows HEAD if detached, marks current branch label with ∗ otherwise.<br><sup>30</sup>Branches are coloured, but the colours seem to be randomly chosen so are not always visually distinct.

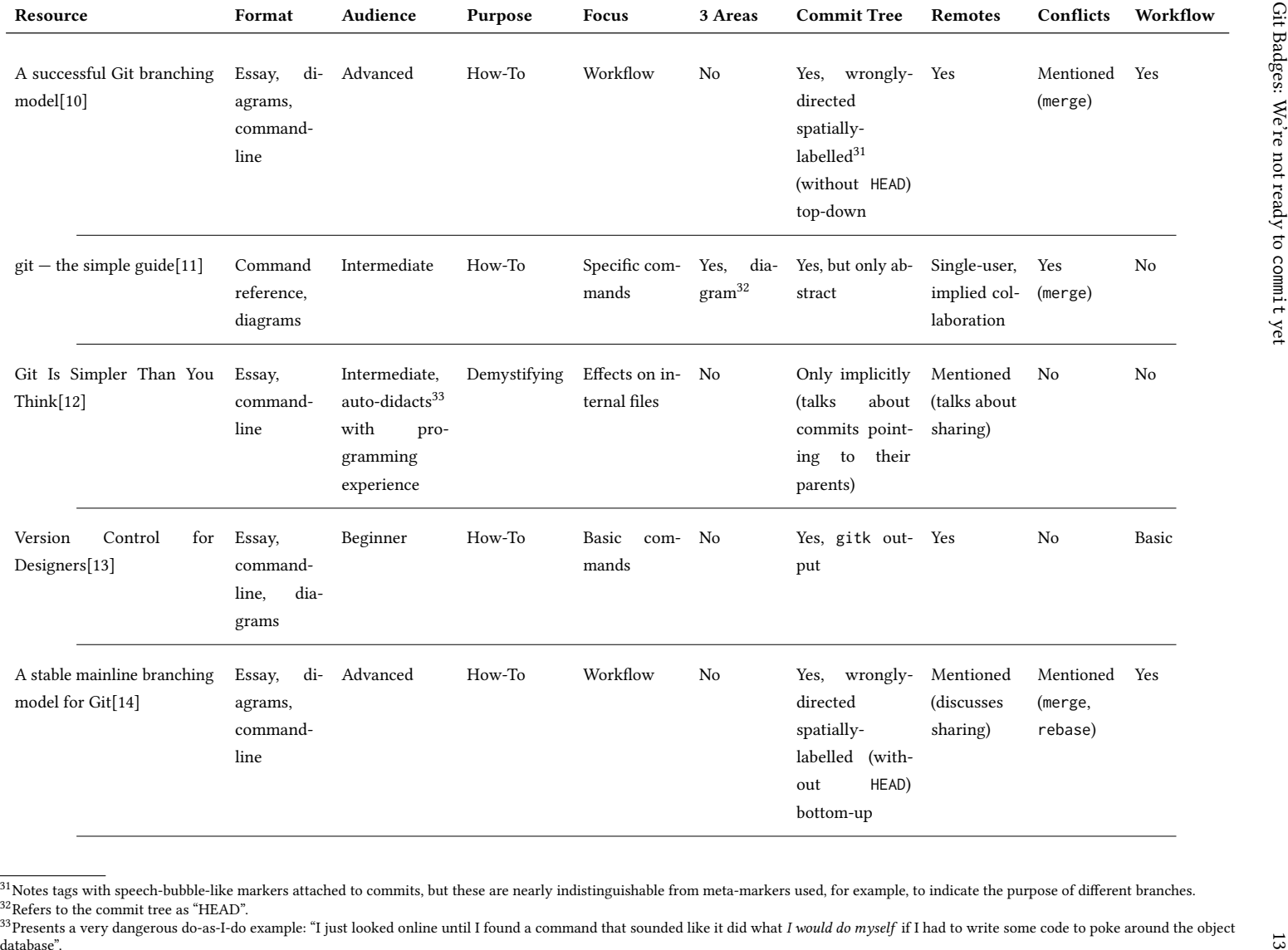

<sup>&</sup>lt;sup>31</sup> Notes tags with speech-bubble-like markers attached to commits, but these are nearly indistinguishable from meta-markers used, for example, to indicate the purpose of different branches.<br><sup>32</sup>Refers to the commit tree  $33$ Presents a very dangerous do-as-I-do example: "I just looked online until I found a command that sounded like it did what I would do myself if I had to write some code to poke around the object Manuscript submitted to ACM

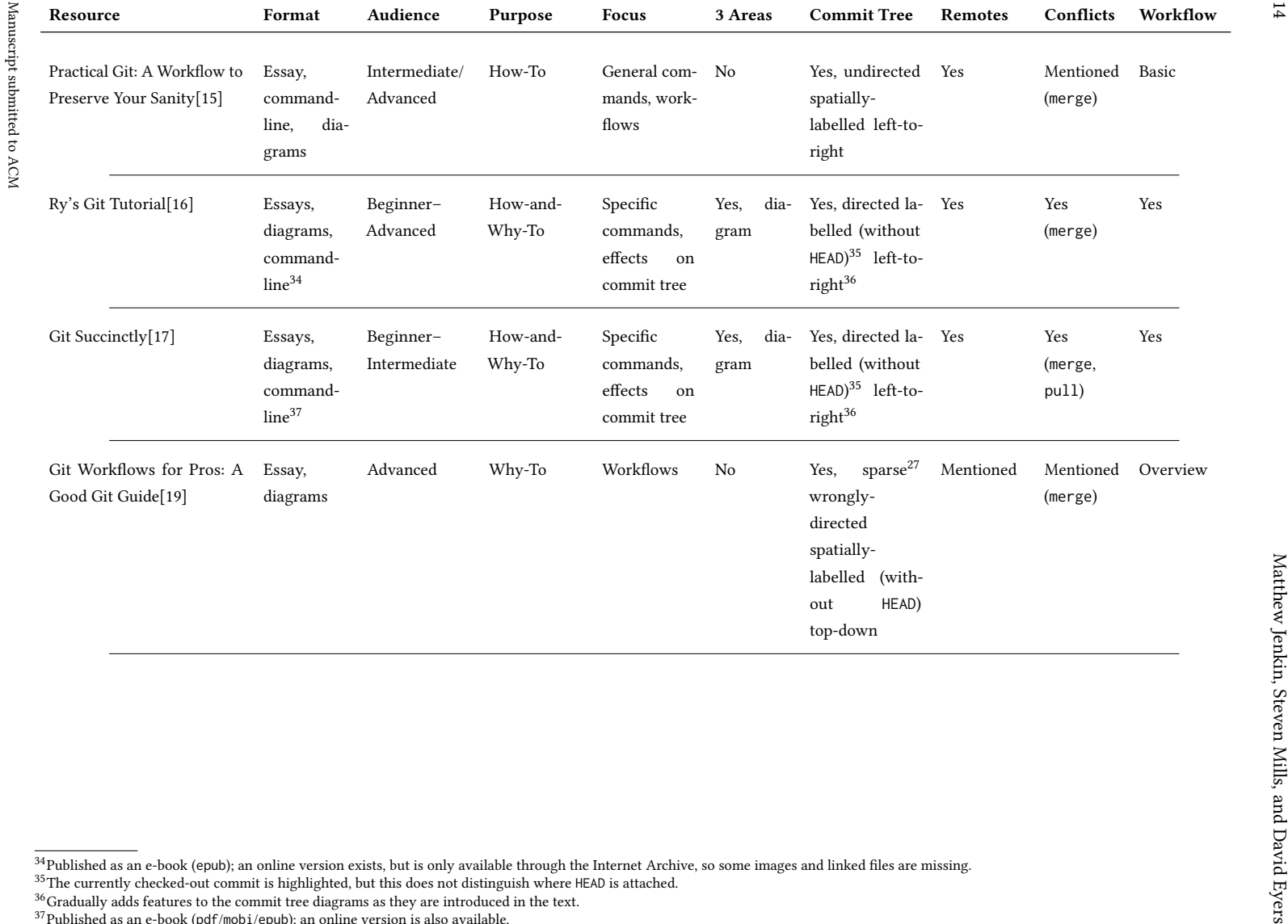

 $^{35}\rm{The}$  currently checked-out commit is highlighted, but this does not distinguish where HEAD is attached.<br> $^{36}\rm{Gradually}$  adds features to the commit tree diagrams as they are introduced in the text.

<sup>37</sup>Published as an e-book (pdf/mobi/epub); an online version is also available.

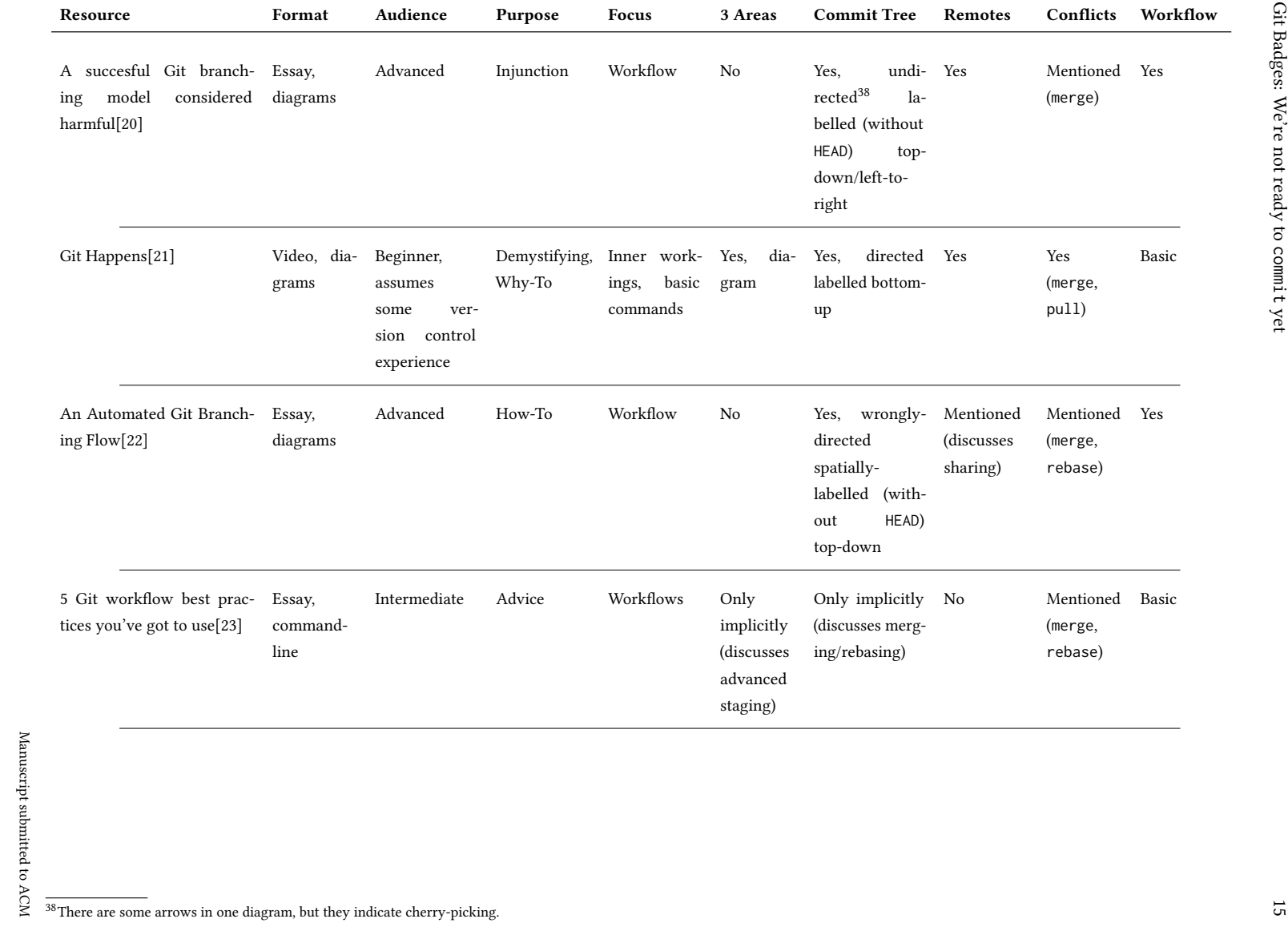

| Resource                                                | Format                                                        | Audience                  | Purpose             | <b>Focus</b>                                               | 3 Areas              | <b>Commit Tree</b>                                                                                                    | Remotes | Conflicts                                          | Workflow |
|---------------------------------------------------------|---------------------------------------------------------------|---------------------------|---------------------|------------------------------------------------------------|----------------------|----------------------------------------------------------------------------------------------------|---------|----------------------------------------------------|----------|
| Think Like (a) Git[24]                                  | di-<br>Essay,<br>agrams,<br>command-<br>line                  | Intermediate              | Demystifying        | Graph<br>ma- No<br>nipulation,<br>some<br>com-<br>mands    |                      | Yes,<br>some-<br>GitX<br>times<br>screenshots,<br>sometimes di-<br>rected labelled<br>(without HEAD)<br>left-to-right | No      | No                                                 | No       |
| A Visual Git Reference[25]                              | Command<br>reference,<br>diagrams                             | Intermediate              | How-To              | Specific<br>commands,<br>effects<br>on<br>commit tree      | dia-<br>Yes,<br>gram | Yes,<br>directed<br>labelled left-to-<br>right                                                                        | No      | No                                                 | No       |
| David Mahler - Introduc- Videos (3),<br>tion to Git[26] | diagrams,<br>command-<br>line                                 | Beginner                  | How-To              | Specific com-<br>mands                                     | Yes,<br>dia-<br>gram | Yes, undirected<br>labelled bottom-<br>up                                                                             | Yes     | Yes<br>(merge)                                     | Yes      |
| Backlog - Git Tutorial[27]                              | Essays,<br>diagrams,<br>screen-<br>shots,<br>command-<br>line | Beginner-<br>Intermediate | HowTo <sup>39</sup> | General, spe-Yes,<br>cific user in-<br>$\rm terfaces^{40}$ | dia-<br>gram         | Yes,<br>(un)directed<br>(un)labelled<br>left-to-right <sup>41</sup>                                                   | Yes     | Yes<br>(merge,<br>pull,<br>rebase.<br>cherry-pick) | Yes      |

 $39$ First two sections are mostly conceptual, though some (relatively advanced) commands are mentioned (e.g. rebase); third section introduces command specifics.  $^{40}$ Covers TortoiseGit for Windows, SourceTree for OSX, and command-line.

Al Presents commit-tree diagrams very inconsistently. Often the edges are undirected; those that do have arrows are pointing the wrong way (i.e. parent to child). Labels are not always present, and are always present, and occasionally displayed differently. Meta-notes ( $e.g.$  "commit to be undone") are indistinguishable from branch labels.

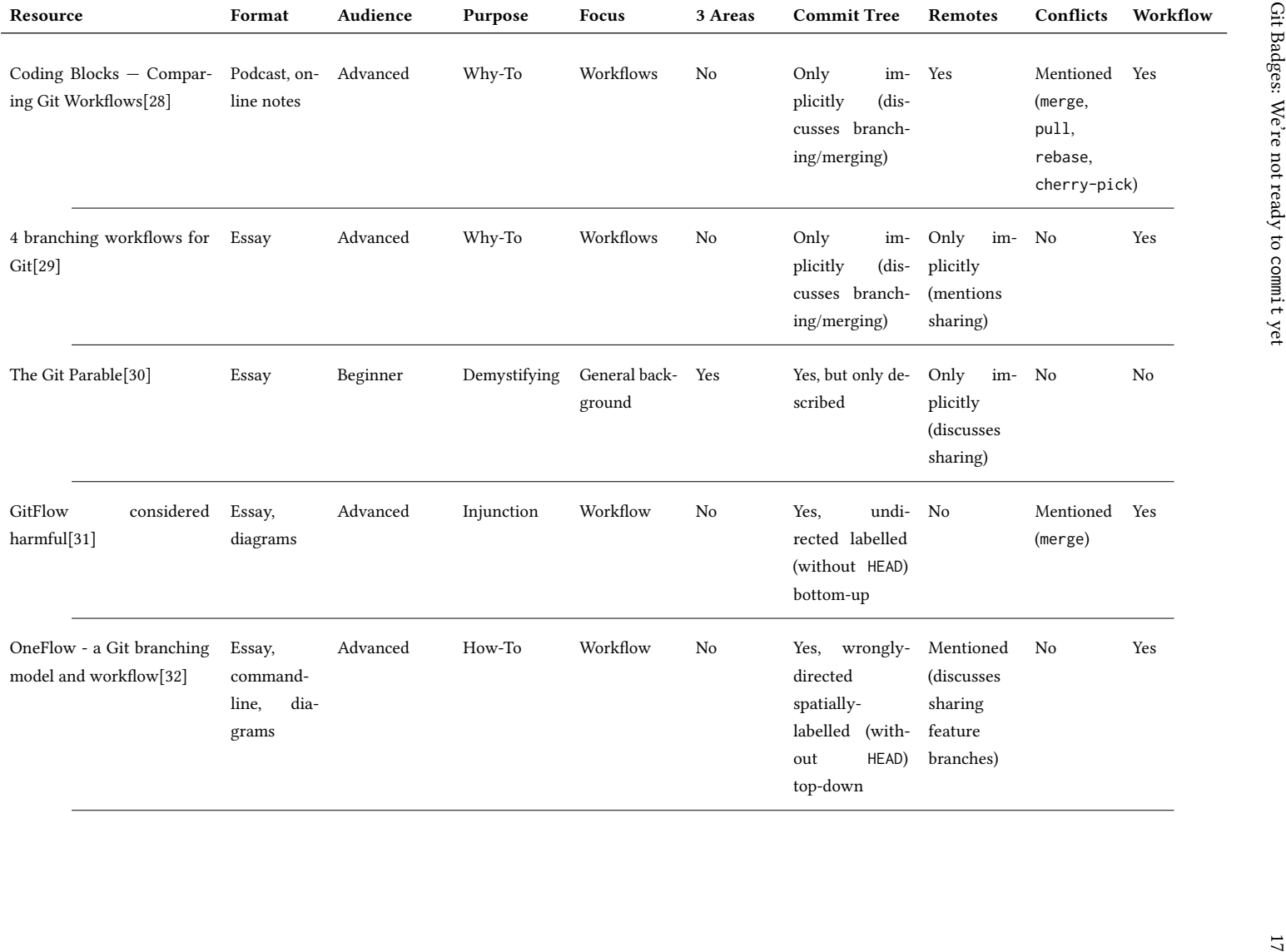

| Resource                                                             | Format                                                        | Audience                                                                                        | Purpose                          | <b>Focus</b>                                     | 3 Areas              | <b>Commit Tree</b>                                                                                                    | Remotes                                                                                             | Conflicts                       | Workflow                               |
|----------------------------------------------------------------------|---------------------------------------------------------------|-------------------------------------------------------------------------------------------------|----------------------------------|--------------------------------------------------|----------------------|----------------------------------------------------------------------------------------------------|----------------------------------------------------------------------------------------------------|---------------------------------|----------------------------------------|
| Trailhead - Git and GitHub<br>Basics[33]                             | Essays,<br>diagrams,<br>screen-<br>shots,<br>command-<br>line | Beginner,<br>designed<br>employ-<br>for<br>of the<br>ees<br>Salesforce<br>company <sup>42</sup> | Feature<br>listing <sup>43</sup> | Workflows,<br>specific<br>commands <sup>44</sup> | Yes,<br>dia-<br>gram | Yes, directed la-Yes<br>belled <sup>45</sup> left-to-<br>right, and ex-<br>ample of "git<br>log" (decorated<br>graph) output |                                                                                                    | Yes<br>(merge)                  | Small<br>group,<br>GitHub-<br>specific |
| Understanding<br>the<br>Workflow[34]                                 | Git Essay                                                     | Intermediate                                                                                    | Why-To                           | Workflows                                        | No                   | Only implicitly<br>(discusses merg-<br>ing/rebasing)                                                                         | No                                                                                                  | No                              | Yes                                    |
| Corey Schafer - Git Tutorial<br>for Beginners[35]                    | Videos,<br>diagrams,<br>command-<br>line                      | Beginner                                                                                        | How-To                           | Specific com-<br>mands                           | Yes,<br>dia-<br>gram | No                                                                                                    | Yes                                                                                                 | No                              | Small group                            |
| Schafer<br>Corey<br>Git<br>$\overline{\phantom{m}}$<br>Tutorials[36] | Videos $(5)$ ,<br>command-<br>line                            | Intermediate-<br>Advanced                                                                       | Problem solv-<br>ing             | Specific com-<br>mands                           | Yes                  | No                                                                                                    | No                                                                                                  | Yes<br>(merge)                  | No                                     |
| git-rebase[37]                                                       | Essay                                                         | Advanced                                                                                        | Why-To                           | History man- No<br>agement                       |                      | Only implicitly<br>(discusses merg-<br>ing/rebasing)                                                                         | Only<br>im-<br>plicitly<br>(mentions<br>push-<br>ing/pulling,<br>pull<br>re-<br>quests,<br>patches) | Mentioned<br>(merge,<br>rebase) | Overview                               |

 $^{42}$ A login is required in order to submit the quizzes at end of each unit and earn a "badge", the material is otherwise publicly available.

<sup>&</sup>lt;sup>43</sup> Seems very marketing-focused, and has frequent unexplained acronyms and jargon.

 $^{44}$ Far more focused around describing what *can* be done than explaining *how* to do it (commands are treated like mystic incantations) or *why* you would want to.<br><sup>45</sup>Labels are just placed alongside commits, so it's

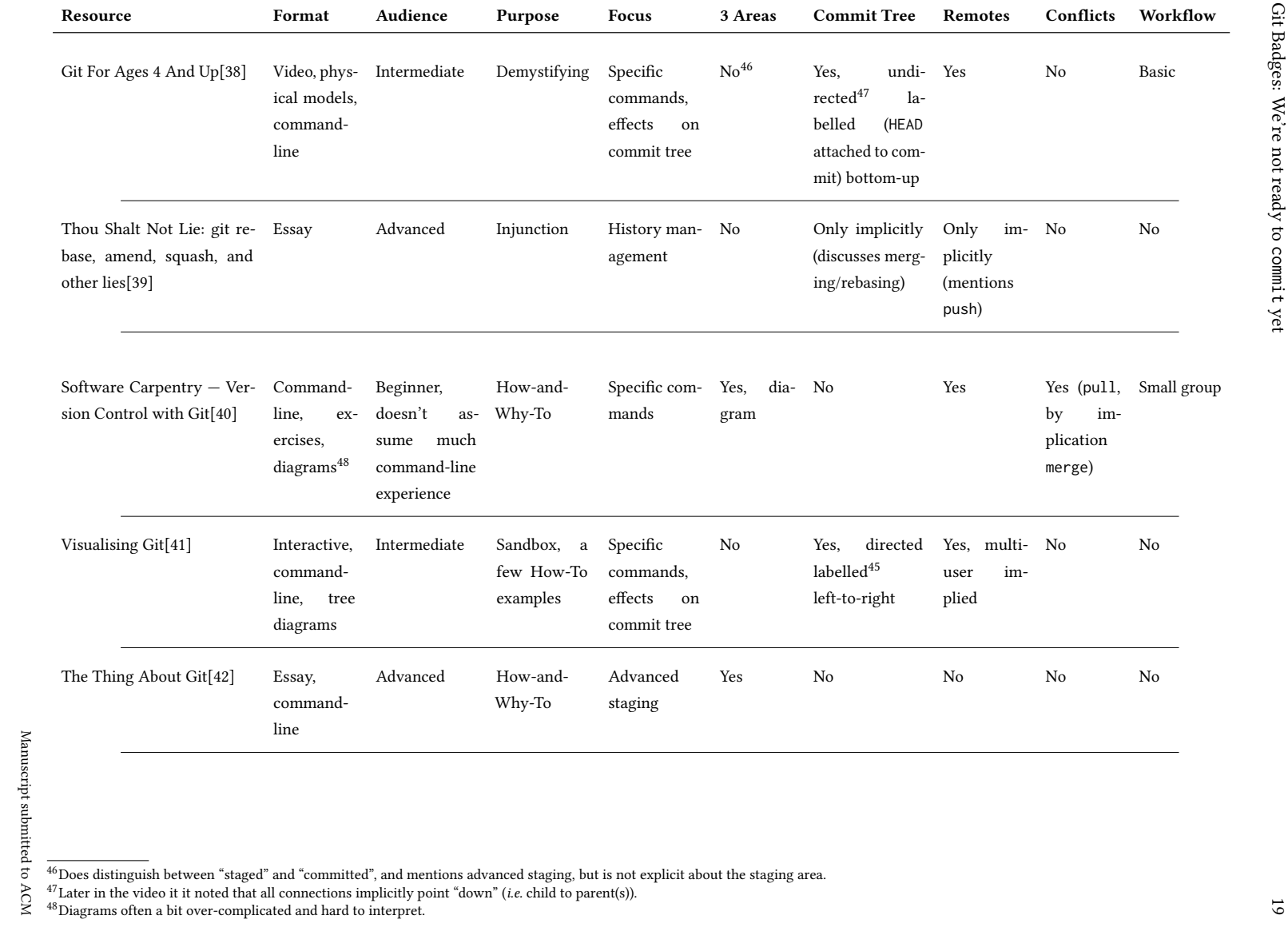

| Resource                                                   | Format                                                | Audience                                                                            | Purpose                                        | <b>Focus</b>                                          | 3 Areas                            | <b>Commit Tree</b>                                                               | Remotes                                          | Conflicts                                      | Workflow       |
|------------------------------------------------------------|-------------------------------------------------------|-------------------------------------------------------------------------------------|------------------------------------------------|-------------------------------------------------------|------------------------------------|----------------------------------------------------------------------------------|--------------------------------------------------|------------------------------------------------|----------------|
| Re: [git pull] drm-next[43]                                | Email                                                 | Advanced                                                                            | Injunction <sup>49</sup>                       | History man- No<br>agement                            |                                    | Only implicitly<br>(discusses merg-<br>ing/rebasing)                             | Only<br>im-<br>plicitly<br>(mentions<br>sharing) | No                                             | Basic          |
| Tutorials Point<br>Git<br>$\hspace{0.1mm}$<br>Tutorial[44] | Essays,<br>command-<br>dia-<br>line,<br>grams         | Beginner <sup>50</sup>                                                              | How-and-<br>Why-To                             | Concepts,<br>specific<br>commands                     | Yes,<br>dia-<br>gram <sup>51</sup> | Yes <sup>51</sup> , directed<br>labelled (with-<br>HEAD)<br>out<br>left-to-right | Yes                                              | Yes (pull,<br>im-<br>by<br>plication<br>merge) | Small group    |
| Learn the Basics of Git in Un-<br>der 10 Minutes[45]       | Essay,<br>command-<br>dia-<br>line,<br>grams          | Beginner                                                                            | How-To                                         | Basic<br>com-<br>mands                                | Yes,<br>dia-<br>gram               | No, but does<br>show "git log"<br>(non-graph)<br>output                          | Yes                                              | No                                             | N <sub>0</sub> |
| Git<br>For<br>Computer<br>Scientists[46]                   | Essay,<br>diagrams                                    | Intermediate,<br>assumes<br>un-<br>derstanding of<br>Computer Sci-<br>ence concepts | Demystifying                                   | Inner work-<br>ings                                   | No.                                | directed<br>Yes,<br>labelled (with-<br>HEAD)<br>out<br>bottom-up                 | Yes, multi-<br>user<br>im-<br>plied              | No                                             | No             |
| Explain Git With D3[47]                                    | Interactive,<br>command-<br>tree<br>line,<br>diagrams | Intermediate                                                                        | Sandbox,<br>$\rm{a}$<br>few How-To<br>examples | Specific<br>commands,<br>effects<br>on<br>commit tree | No                                 | directed<br>Yes,<br>labelled $45$<br>left-to-right                               | Single-user                                      | No                                             | No             |

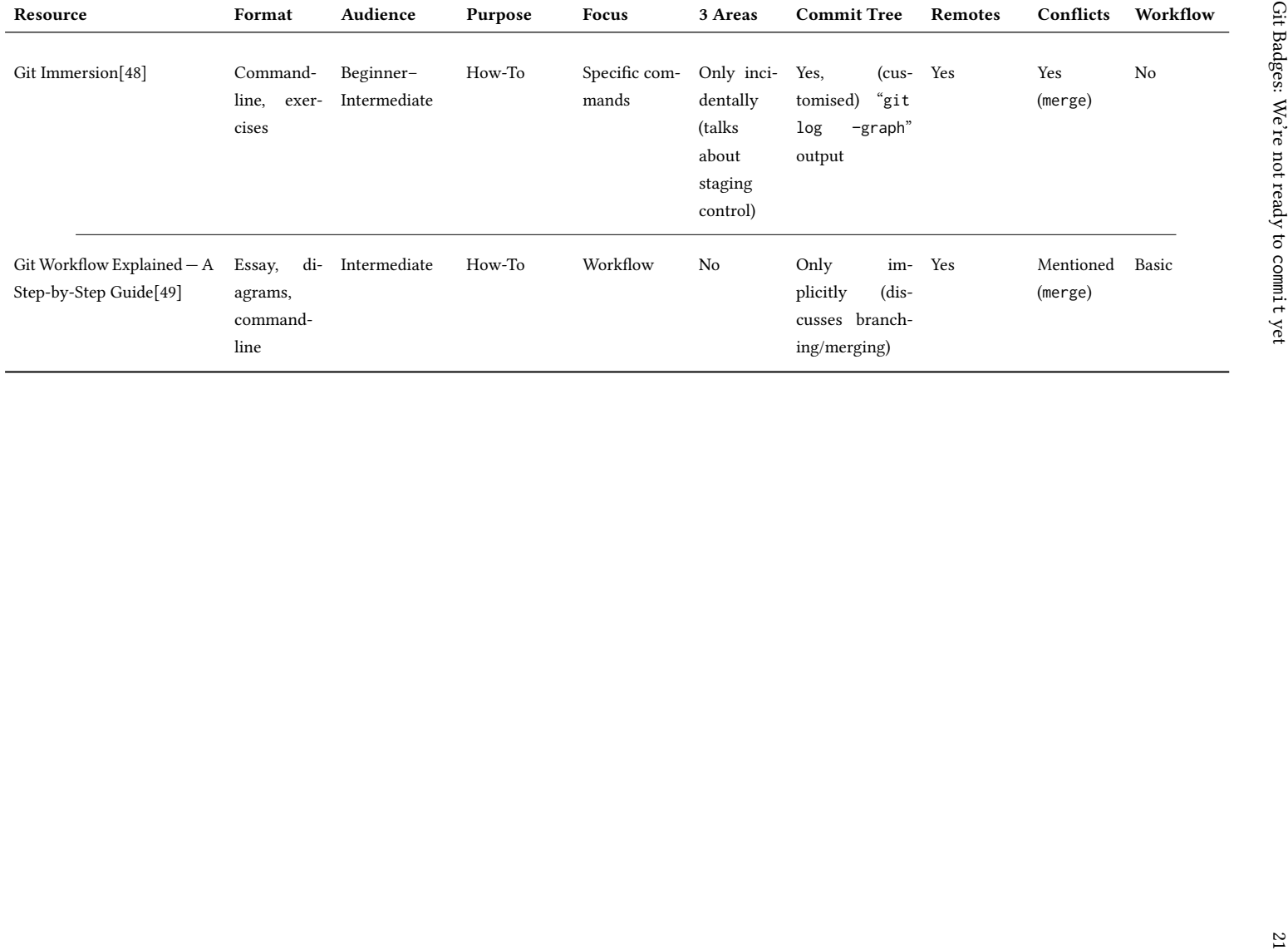

#### 7 CONCLUSION

With learning resources, as in fashion, there is no such thing as 'one size fits all'. The git version-control system has a lot of features and options, and can be employed in a wide variety of ways, so any complete explanation would be impractically long. This means that any given resource is likely to be making trade-offs between aspects such as the coverage of git features, the amount of prerequisite knowledge assumed, the expected workflow adopted, etc. More generally, the resources that we surveyed varied significantly in their style and quality.

Nonetheless, we can make a number of recommendations of good starting places for different sorts of learners, as summarised in the list that follows.

- The best tutorial for complete beginners to version control is "Version Control with Git" by Software Carpentry. However, this is with the caveat that it does not cover branches, so should be followed up by a resource that does; "Git Succinctly" for example. (Note that one of the authors is a certified Software Carpentry instructor, but also that that author was not responsible for determining the positive assessment provided here.)
- The best explanation of most common operations is provided within "Git Succinctly" by Ryan Hodson. "Ry's Git Tutorial" (by the same author) covers the same material, plus a lot more as well, some of which is useful, but some is only of interest to very advanced users (e.g. explaining how to do a commit using only "plumbing" $52$ commands.)
- The best explanation of underlying concepts for those who use git but don't really understand it is "Git Happens" (a video of a conference talk) by Jessica Kerr.
- The best command-reference for everyday commands is "A Visual Git Reference" by Mark Lodato. It has some issues (like mentioning some potentially dangerous commands without explanation or warning), but is a good demonstration of (in particular) how git commands move data between the three, key storage areas (working directory, staging area, and commit history).
- The best overview of workflows, so as to help choose which to follow is "Comparing Git Workflows" (an episode of the "Coding Blocks" podcast) by Michael Outlaw, Allen Underwood, and Joe Zack. They describe a good range of approaches, are not dogmatic about which to use, and recognise the need to adapt any workflow to your particular situation/team.

As future work, we intend to engage with the authors of some of the above resources, or to directly participate in their collaborative development, taking into account what we have learned in performing the comparison between them.

Within the broader context of the New Zealand tertiary sector, badges to certify competence in specific technical skills are complementary to micro-credentials in the NZQA qualifications framework. While (NZQA) micro-credentials represent achievement across a coherent body of knowledge, (our) badges represent discrete units of competence. It may be that badges are used as part of micro-credentials, or even that a micro-credential could be created as collection of badges. For badges representing specific skills, however, we believe that many topics in computer science, like git, will be well supported by existing resources, and the task for the instructor is to identify which pathways through that material are most effective for their students. There is no single way to master skills-based topics like git, and it is not necessary to commit to a single version for all students.

<span id="page-22-0"></span> $52$ git distinguishes high-level "porcelain" commands for everyday use from low-level "plumbing" commands which are expected to be rarely invoked by experts.

Manuscript submitted to ACM

#### <span id="page-23-51"></span><span id="page-23-50"></span><span id="page-23-49"></span><span id="page-23-48"></span><span id="page-23-47"></span><span id="page-23-46"></span><span id="page-23-45"></span><span id="page-23-44"></span><span id="page-23-43"></span><span id="page-23-42"></span><span id="page-23-41"></span><span id="page-23-40"></span><span id="page-23-39"></span><span id="page-23-38"></span><span id="page-23-37"></span><span id="page-23-36"></span><span id="page-23-35"></span><span id="page-23-34"></span>REFERENCES

- <span id="page-23-33"></span><span id="page-23-32"></span><span id="page-23-31"></span><span id="page-23-30"></span><span id="page-23-29"></span><span id="page-23-28"></span><span id="page-23-27"></span><span id="page-23-26"></span><span id="page-23-25"></span><span id="page-23-24"></span><span id="page-23-23"></span><span id="page-23-22"></span><span id="page-23-21"></span><span id="page-23-20"></span><span id="page-23-19"></span><span id="page-23-18"></span><span id="page-23-17"></span><span id="page-23-16"></span><span id="page-23-15"></span><span id="page-23-14"></span><span id="page-23-13"></span><span id="page-23-12"></span><span id="page-23-11"></span><span id="page-23-10"></span><span id="page-23-9"></span>[1] Atlassian Corporation Plc. 2012. Merge or Rebase?<http://blog.sourcetreeapp.com/2012/08/21/merge-or-rebase/>
- [2] Atlassian Corporation Plc. 2012. Smart branching with SourceTree and Git-flow. [http://blog.sourcetreeapp.com/2012/08/01/smart-branching-with](http://blog.sourcetreeapp.com/2012/08/01/smart-branching-with-sourcetree-and-git-flow/)[sourcetree-and-git-flow/](http://blog.sourcetreeapp.com/2012/08/01/smart-branching-with-sourcetree-and-git-flow/)
- [3] Stephen Ball. 2013. Deliberate Git.<http://www.rakeroutes.com/blog/deliberate-git/> Slides available at [http://speakerdeck.com/sdball/deliberate-git.](http://speakerdeck.com/sdball/deliberate-git)
- [4] Kerry Buckley. 2015. Git Masterclass. [http://www.youtube.com/watch?v=L7\\_iMewv5vQ](http://www.youtube.com/watch?v=L7_iMewv5vQ) Slides available at [http://speakerdeck.com/kerryb/git](http://speakerdeck.com/kerryb/git-masterclass)[masterclass.](http://speakerdeck.com/kerryb/git-masterclass)
- [5] Buddy.Works. 2016. 5 types of Git workflow that will help you deliver better code.<http://buddy.works/blog/5-types-of-git-workflows>
- [6] Cake Development Corporation. 2013. CakeDC Git Workflow.<https://www.cakedc.com/git-workflow> Also available as a pdf; slides from an explanatory talk at [https://www.slideshare.net/lubomirstork9/cakedc-git-workflow-extension.](https://www.slideshare.net/lubomirstork9/cakedc-git-workflow-extension)
- [7] Scott Chacon. 2011. GitHub Flow.<http://scottchacon.com/2011/08/31/github-flow.html>
- [8] Spencer Christensen. 2014. Git Workflows That Work.<https://www.endpoint.com/blog/2014/05/02/git-workflows-that-work>
- [9] Peter Cottle. 2019. Learn Git Branching.<http://learngitbranching.js.org/>
- [10] Vincent Driessen. 2010. A successful Git branching model.<http://nvie.com/posts/a-successful-git-branching-model/>
- [11] Roger Dudler. 2017. git the simple guide.<http://rogerdudler.github.io/git-guide/>
- [12] Nick Farina. 2011. Git Is Simpler Than You Think.<http://nfarina.com/post/9868516270/git-is-simpler>
- <span id="page-23-3"></span>[13] Courtenay Gasking. 2015. Version Control for Designers. [http://web.archive.org/web/20150301060509/http://hoth.entp.com/output/git\\_for\\_](http://web.archive.org/web/20150301060509/http://hoth.entp.com/output/git_for_designers.html) [designers.html](http://web.archive.org/web/20150301060509/http://hoth.entp.com/output/git_for_designers.html) Accessed via the internet archive.
- [14] Marcus Geelnard. 2016. A stable mainline branching model for Git.<https://www.bitsnbites.eu/a-stable-mainline-branching-model-for-git/>
- [15] Keith Gregory. 2014. Practical Git: A Workflow to Preserve Your Sanity.<http://www.kdgregory.com/index.php?page=scm.git>
- <span id="page-23-2"></span>[16] Ryan Hodson. 2012. Ry's Git Tutorial. RyPress, Boulder, CO.<http://www.smashwords.com/books/view/498426> Website version still available on the internet archive [http://web.archive.org/web/20161121145226/http://rypress.com:80/tutorials/git/index.](http://web.archive.org/web/20161121145226/http://rypress.com:80/tutorials/git/index)
- [17] Ryan Hodson. 2014. Git Succinctly. Syncfusion, Morrisville, NC.<http://www.syncfusion.com/ebooks/git> Also available as website [http:](http://code.tutsplus.com/series/git-succinctly--net-33581) [//code.tutsplus.com/series/git-succinctly--net-33581.](http://code.tutsplus.com/series/git-succinctly--net-33581)
- <span id="page-23-0"></span>[18] Dirk Ifenthaler, Nicole Bellin-Mularski, and Dana-Kristen Mah (Eds.). 2016. Foundation of Digital Badges and Micro-Credentials. Springer.
- [19] Joe James. 2014. Git Workflows for Pros: A Good Git Guide.<http://www.toptal.com/git/git-workflows-for-pros-a-good-git-guide>
- [20] Jussi Judin. 2016. A succesful Git branching model considered harmful. [http://barro.github.io/2016/02/a-succesful-git-branching-model-considered](http://barro.github.io/2016/02/a-succesful-git-branching-model-considered-harmful/)[harmful/](http://barro.github.io/2016/02/a-succesful-git-branching-model-considered-harmful/)
- <span id="page-23-7"></span>[21] Jessica Kerr. 2013. Git Happens. [http://www.youtube.com/watch?v=Dv8I\\_kfrFWw](http://www.youtube.com/watch?v=Dv8I_kfrFWw)
- [22] Lars Kruse. 2014. An Automated Git Branching Flow.<http://www.josra.org/blog/An-automated-git-branching-strategy.html>
- [23] Yosan Legaspi. 2017. 5 Git workflow best practices you've got to use.<http://raygun.com/blog/git-workflow/> Updated Jan 2019.
- <span id="page-23-8"></span>[24] Sam Livingston-Gray. 2017. Think Like (a) Git.<http://think-like-a-git.net/>
- [25] Mark Lodato. 2018. A Visual Git Reference.<http://marklodato.github.io/visual-git-guide/index-en.html>
- [26] David Mahler. 2017. Core Concepts.<http://www.youtube.com/user/mahler711/videos>
- [27] Nulab Inc. 2019. Git Tutorial.<http://backlog.com/git-tutorial/>
- [28] Michael Outlaw, Allen Underwood, and Joe Zack. 2018. Comparing Git Workflows.<http://www.codingblocks.net/podcast/comparing-git-workflows/>
- [29] Patrick Porto. 2018. 4 branching workflows for Git.<http://medium.com/@patrickporto/4-branching-workflows-for-git-30d0aaee7bf>
- [30] Tom Preston-Werner. 2009. The Git Parable.<http://tom.preston-werner.com/2009/05/19/the-git-parable.html>
- <span id="page-23-1"></span>[31] Adam Ruka. 2015. GitFlow considered harmful.<http://www.endoflineblog.com/gitflow-considered-harmful> Follow-up at [http://www.endoflineblog.](http://www.endoflineblog.com/follow-up-to-gitflow-considered-harmful) [com/follow-up-to-gitflow-considered-harmful.](http://www.endoflineblog.com/follow-up-to-gitflow-considered-harmful)
- [32] Adam Ruka. 2017. OneFlow a Git branching model and workflow.<https://www.endoflineblog.com/oneflow-a-git-branching-model-and-workflow>
- <span id="page-23-4"></span>[33] Salesforce.com Inc. 2019. Git and GitHub Basics.<http://trailhead.salesforce.com/en/content/learn/modules/git-and-git-hub-basics>
- [34] Benjamin Sandofsky. 2016. Understanding the Git Workflow.<http://sandofsky.com/blog/git-workflow.html>
- [35] Corey Schafer. 2015. Git Tutorial for Beginners: Command-Line Fundamentals.<http://www.youtube.com/watch?v=HVsySz-h9r4>
- [36] Corey Schafer. 2019. Git Tutorials.<http://www.youtube.com/playlist?list=PL-osiE80TeTuRUfjRe54Eea17-YfnOOAx>
- [37] Isaac Schlueter. 2012. git-rebase.<http://blog.izs.me/2012/12/git-rebase>
- [38] Michael Schwern. 2013. Git For Ages 4 And Up.<http://www.youtube.com/watch?v=1ffBJ4sVUb4>
- [39] Paul Stadig. 2010. Thou Shalt Not Lie: git rebase, amend, squash, and other lies. [http://paul.stadig.name/2010/12/thou-shalt-not-lie-git-rebase](http://paul.stadig.name/2010/12/thou-shalt-not-lie-git-rebase-ammend.html)[ammend.html](http://paul.stadig.name/2010/12/thou-shalt-not-lie-git-rebase-ammend.html)
- <span id="page-23-6"></span>[40] The Carpentries. 2019. Version Control with Git.<http://swcarpentry.github.io/git-novice/>
- [41] Michelle Tilley and Katrina Uychaco. 2019. Visualizing Git.<http://git-school.github.io/visualizing-git/>
- [42] Ryan Tomayko. 2008. The Thing About Git.<http://tomayko.com/blog/2008/the-thing-about-git>
- [43] Linus Torvalds. 2009. Re: [git pull] drm-next.<http://lwn.net/Articles/328438/>
- <span id="page-23-5"></span>[44] Tutorials Point India Ltd. 2019. Git Tutorial.<http://www.tutorialspoint.com/git/>

#### <span id="page-24-0"></span>24 Matthew Jenkin, Steven Mills, and David Eyers

- [45] Gowtham Venkatesan. 2019. Learn the Basics of Git in Under 10 Minutes. [http://www.freecodecamp.org/news/learn-the-basics-of-git-in-under-](http://www.freecodecamp.org/news/learn-the-basics-of-git-in-under-10-minutes-da548267cc91/)[10-minutes-da548267cc91/](http://www.freecodecamp.org/news/learn-the-basics-of-git-in-under-10-minutes-da548267cc91/)
- <span id="page-24-5"></span><span id="page-24-4"></span><span id="page-24-3"></span><span id="page-24-2"></span><span id="page-24-1"></span>[46] Tommi Virtanen. 2019. Git for Computer Scientists.<http://eagain.net/articles/git-for-computer-scientists/>
- [47] Wei Wang. 2017. Explain Git with D3.<http://onlywei.github.io/explain-git-with-d3/>
- [48] Jim Weirich. 2018. Git Immersion.<http://gitimmersion.com/>
- [49] Sandra Winkler. 2016. Git Workflow Explained A Step-by-Step Guide. [http://medium.com/@swinkler/git-workflow-explained-a-step-by-step](http://medium.com/@swinkler/git-workflow-explained-a-step-by-step-guide-83c1c9247f03)[guide-83c1c9247f03](http://medium.com/@swinkler/git-workflow-explained-a-step-by-step-guide-83c1c9247f03)